#### マルチメディアセンター(**MMC**)の機器 を活用したプレゼンテーション法

#### 2007年9月5日 マルチメディアセンター

重歳憲治

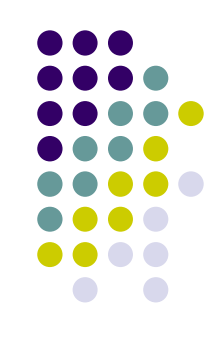

#### 目次

- 機器の紹介
- 用語の説明
- プレゼン用素材について
- パワーポイントの小技
- 知っておきたい規格
- マルチメディアセンターに移動して機器見学

# 機器の紹介

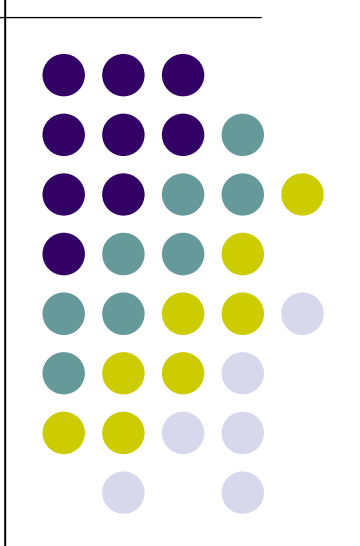

# 大判プリンタ(**N8**:コート紙、**N9**:光沢紙)

- 特 徴: 1mを超えるサイズでプリント可能 解 像 度 : 標準300dpi,最高600dpi 印刷サイズ : 幅:B0サイズまでプリント可能 (ロール紙のため、長さは自由 ※アプリケーションによっては制限有)
- 料 金: B0 2,300円/枚 A0 1,900円/枚

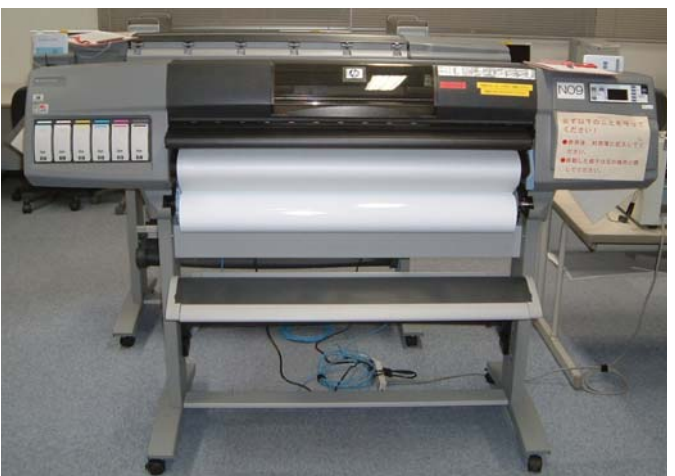

# ピクトログラフィー (**N11** )

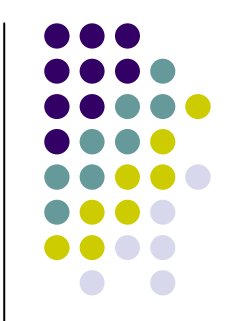

- 特 徴:銀塩写真と同等の画質の レーザ露光熱現像転写プリンタ
- 解 像 度: 400dpi
- 印刷サイズ : A3サイズまでプリント可能
- 料 金: A4 300円/枚 A3 500円/枚

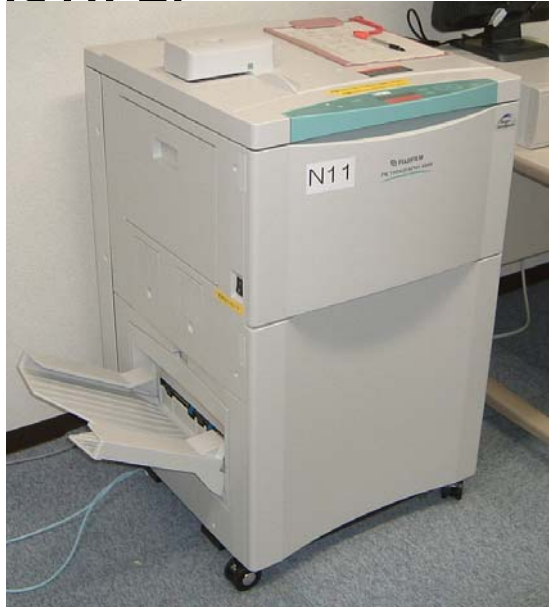

### 昇華型プリンタ (**N07**)※調整中

- 特 徴: 銀塩写真と同等の画質 解 像 度: 300dpi
- 印刷サイズ : A4サイズ
- 料 金: A4 200円/枚

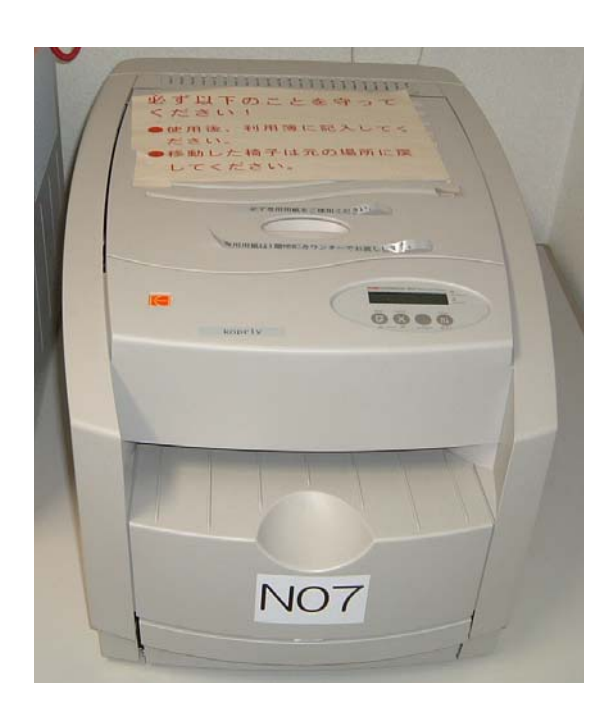

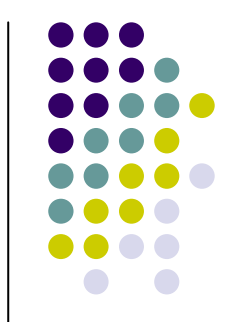

#### ラミネーター(**N10**)

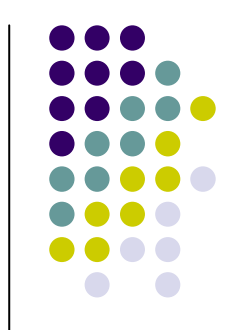

- 特 徴: フィルムが用紙に直接接着される ので, はがれにくく、水に強い
- サ イ ズ: A0サイズまでラミネート可能

料 金: A0 300円/枚

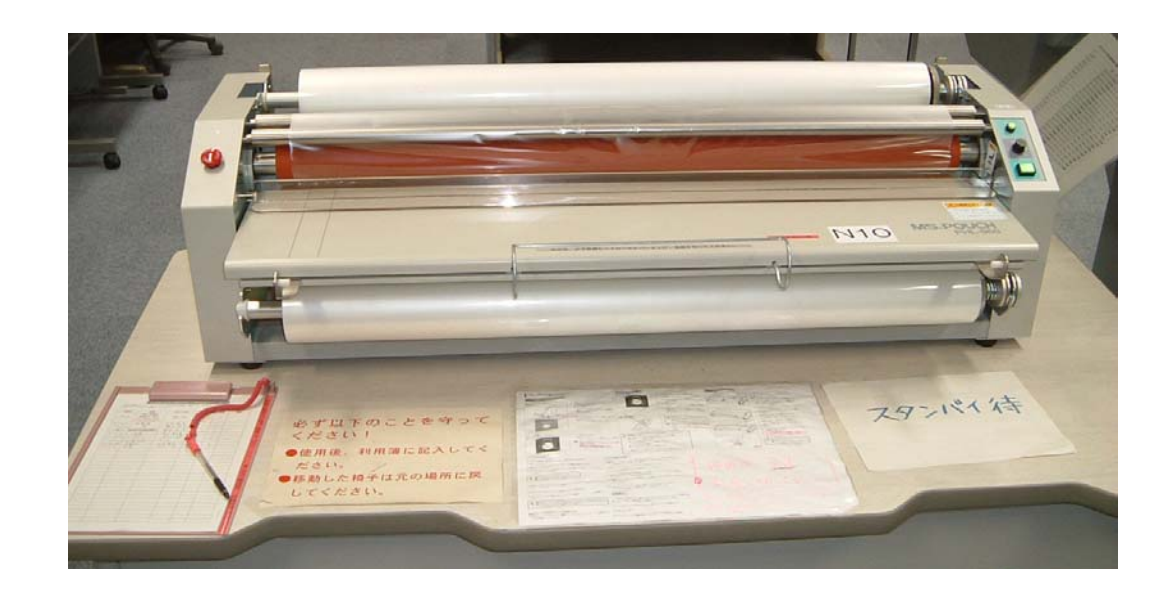

# **X**線フィルムデジタイザ(**N18**)

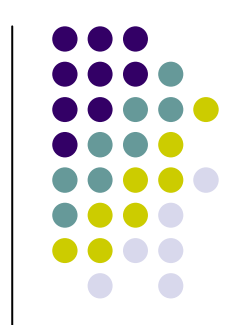

特 徴: X線フィルム等の透過フィルムの スキャン用.連続15枚まで取込可能 なオートフィーダ付

解 像 度: 300dpi

サ イ ズ : 六切,四切,大四切, 大角,半切,B4

料 金: 0円

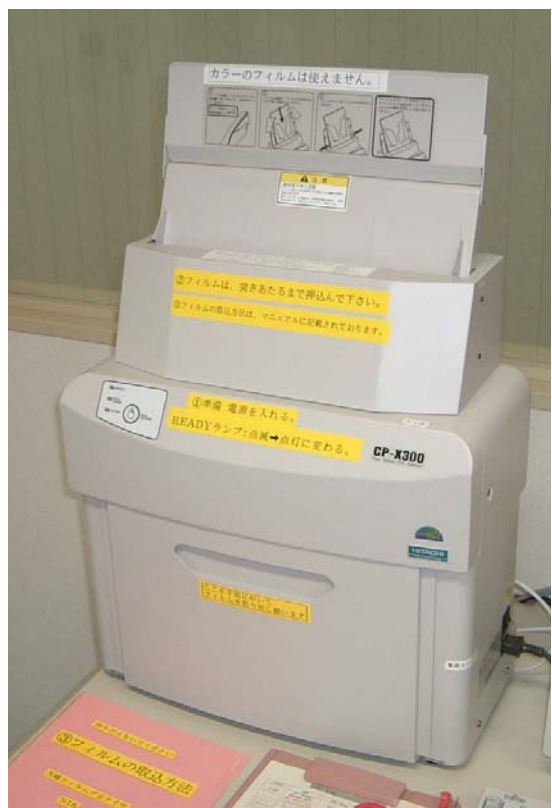

### フィルムスキャナ (**N13** )

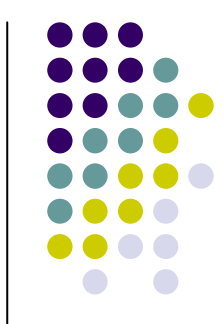

- 特 徴: 各種サイズのフィルムをスキャン可能
- 解 像 度: 2000dpi × 4000dpi
- サ イ ズ: 4 <sup>×</sup>5inch, 6 <sup>×</sup>7cm, 6 <sup>×</sup>6cm, 35mm
- 料 金 : 0円

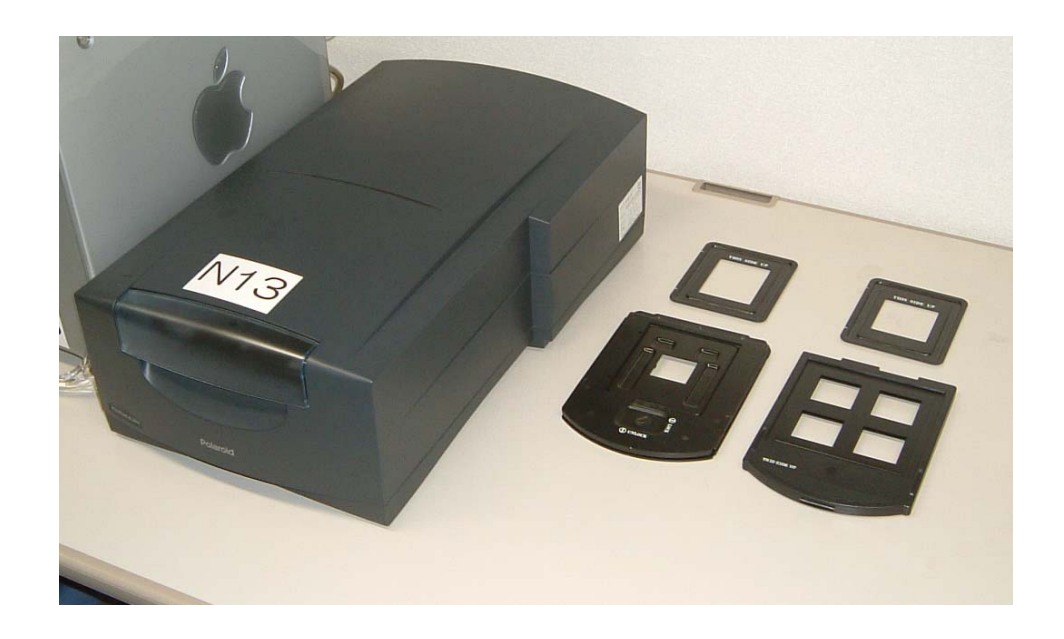

#### フィルムレコーダ (**N15** )

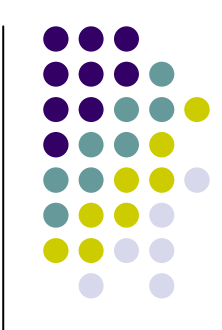

- 特 徴: パワーポイントのスライドを35mm フィルムに撮影する
- 持 参 物: 35mmフィルム

料 金 : 0円

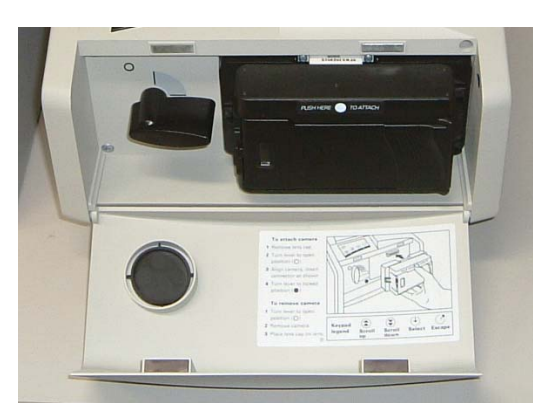

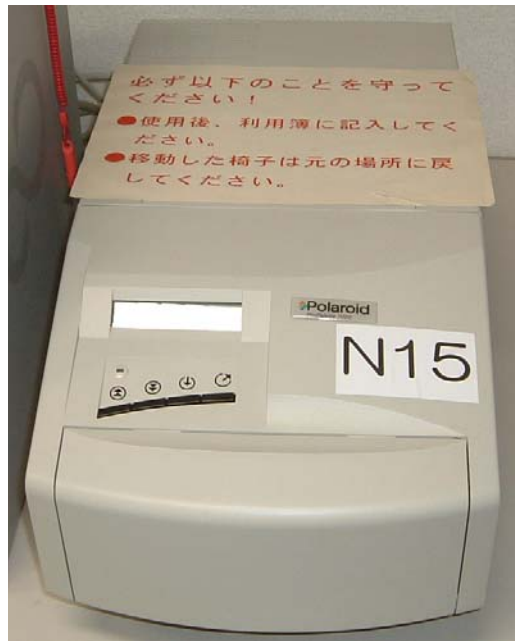

#### フラットベッドスキャナ (**N19** )

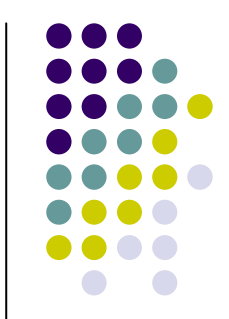

- 特 徴: 透過原稿, 反射原稿どちらでも スキャン可能
- 解 像 度: 1600dpi × 3200dpi
- サ イ ズ: A3まで
- 料 金: 0円

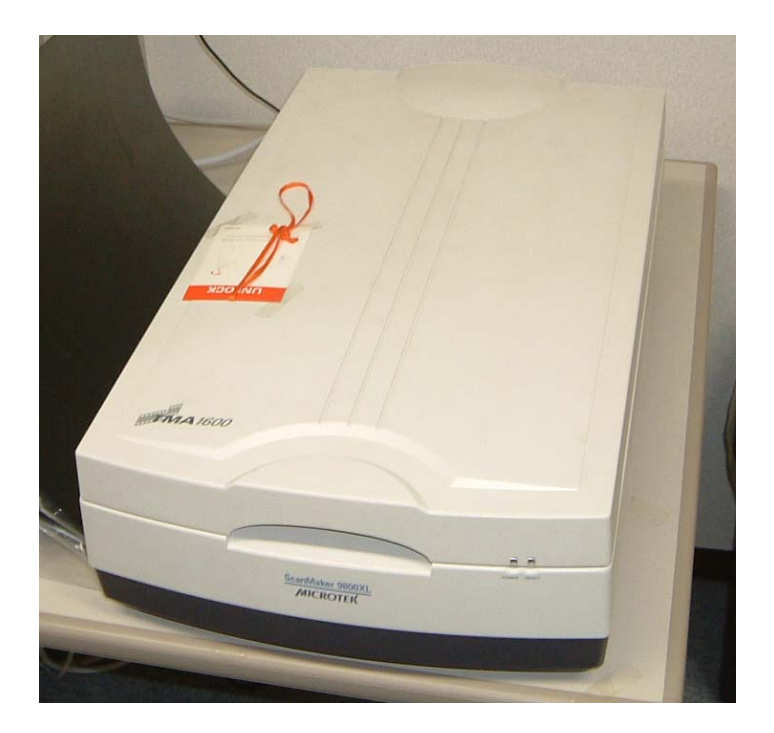

#### 動画編集システム (**N01** )

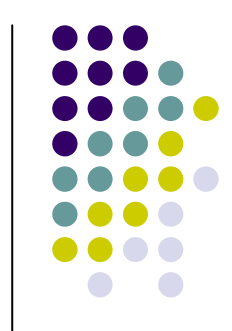

特徴 :動画の取り込みから編集,書き出し(DVD, パワーポイント貼り付け用)まで処理可能 主に使用するソフトウェア(Windows): Adobe Premiere, TMPGEnc XPress

利用可能なメディア: VHSテープ, DVテープ, ミニDVテープ 料金 : 0円

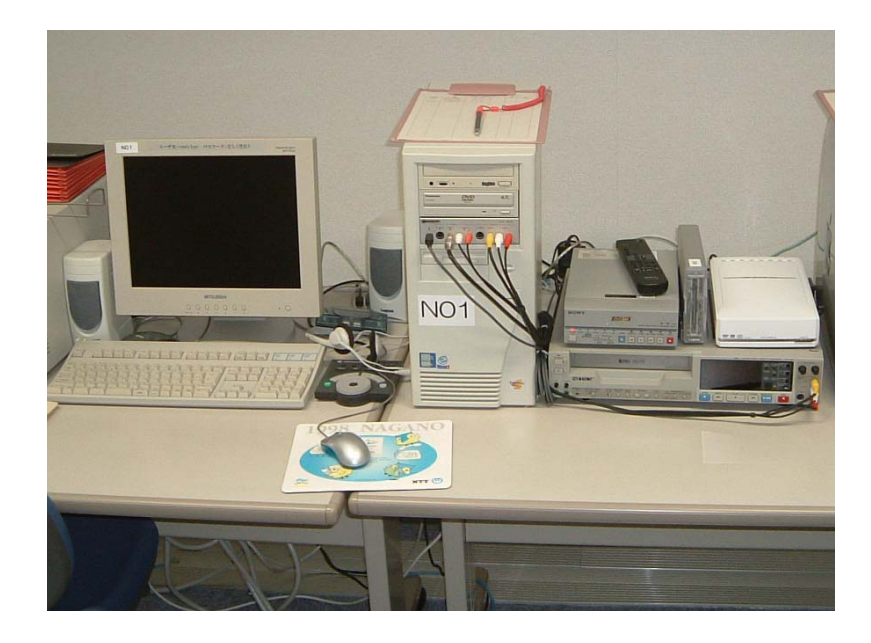

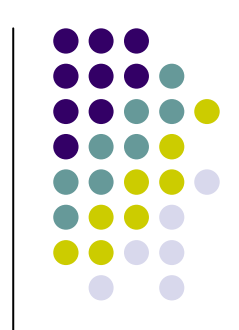

# **CD/DVD**デュプリケータ(**N12**)

- 特徴 : 自動でCD/DVDのコピーが 可能(DVD書込み16倍速)
- 操作 : マスターディスクとブランク ディスクをセットするだけ
- 料金 : 0円

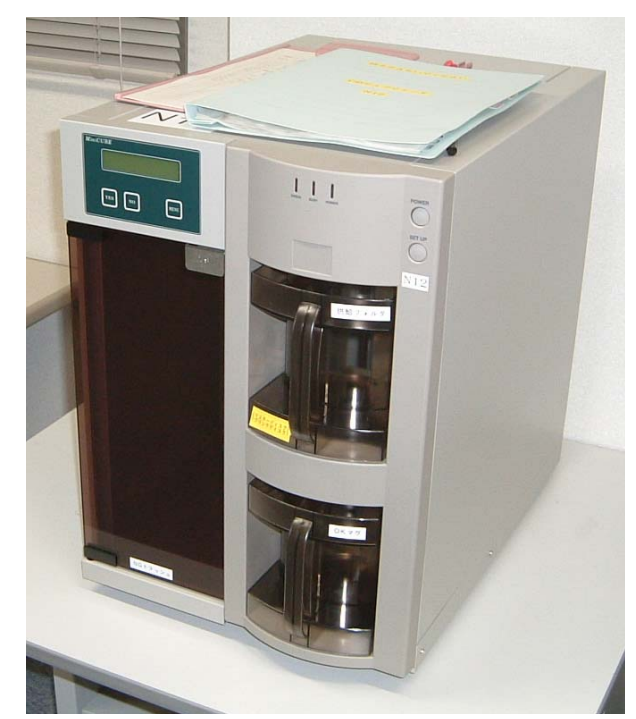

# 液晶プロジェクター(貸出物品、要予約)

- 説 明: スクリーンに画像を投影する機械
- 明 る さ: 3500ANSIルーメン
- 解 像 度: XGA (1024 <sup>×</sup>768pixcel )
- 重 量: 3.1kg
- 貸 出 期 間: 1 日

※小型(1.3kg)の液晶プロ ジェクターも貸し出しています.

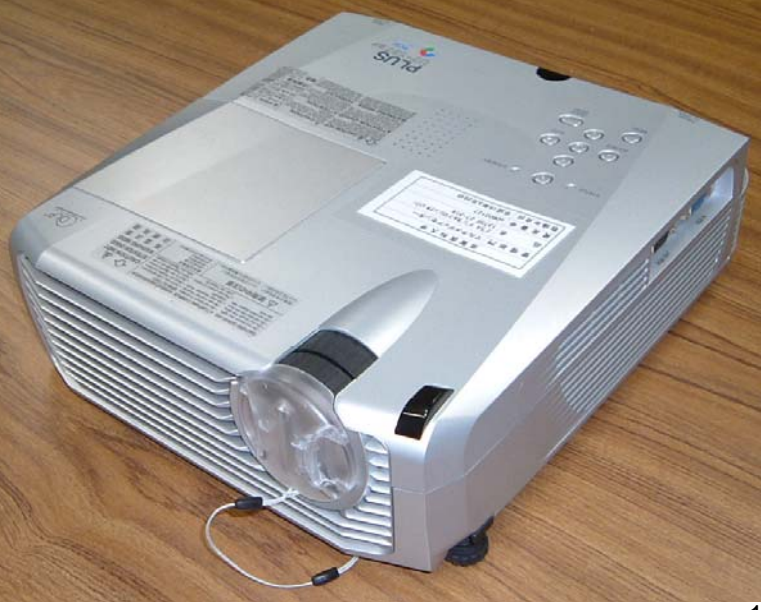

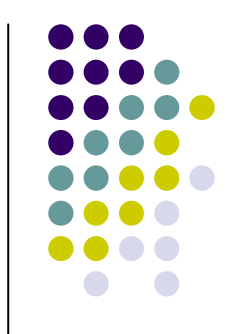

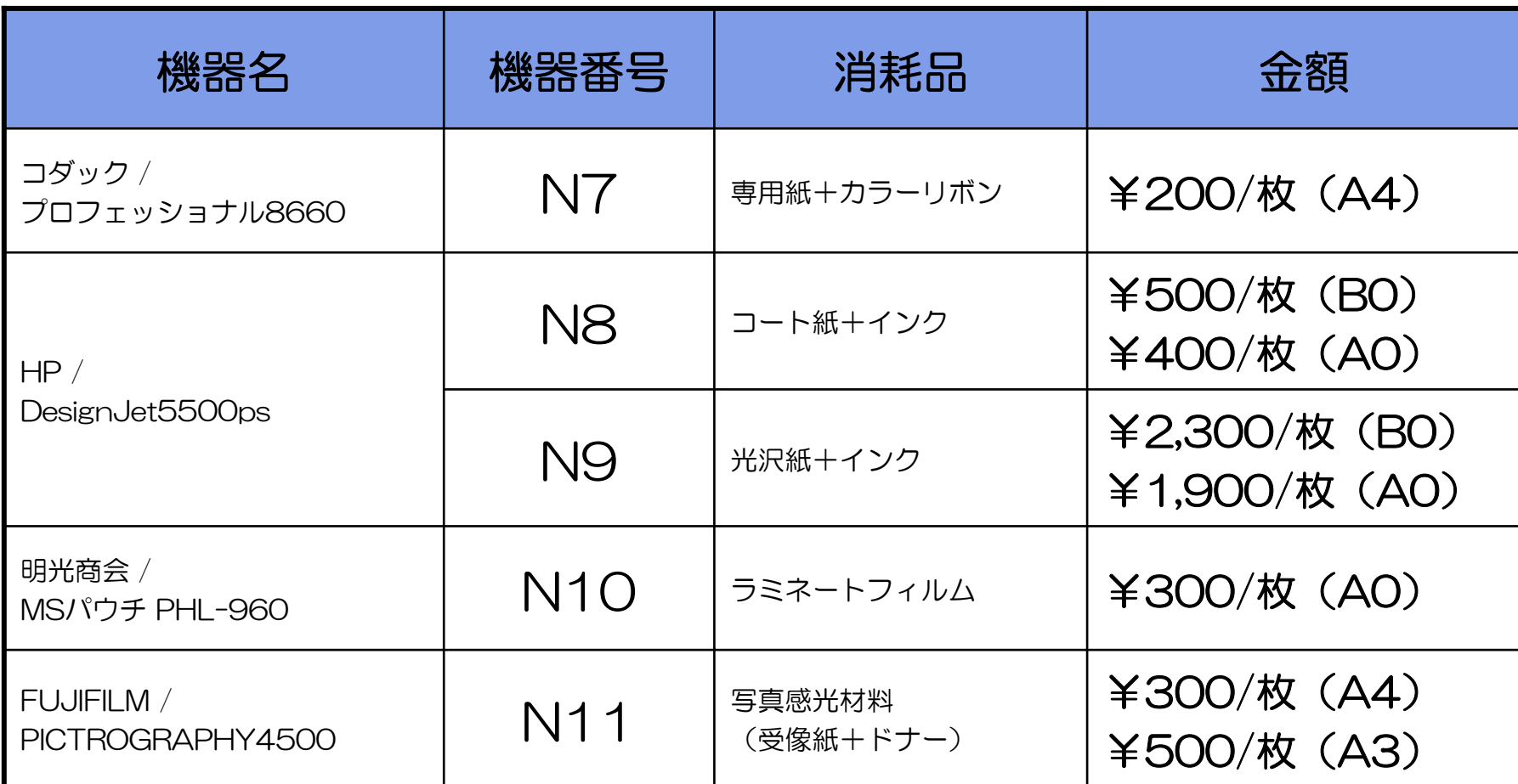

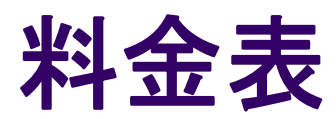

# 用語の説明

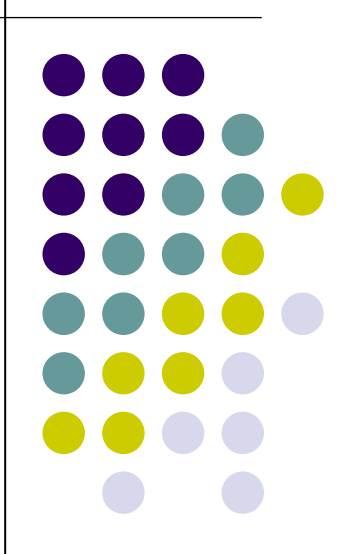

#### 解像度

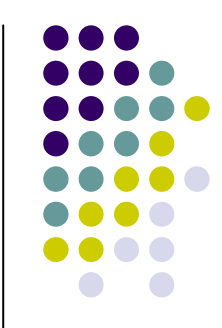

#### 解像度とは、画像を表現する格子のきめの細かさ のことをいう.

**ppi** (pixcels per inch)や**dpi** (dots per inch)という 単位が用いられる.

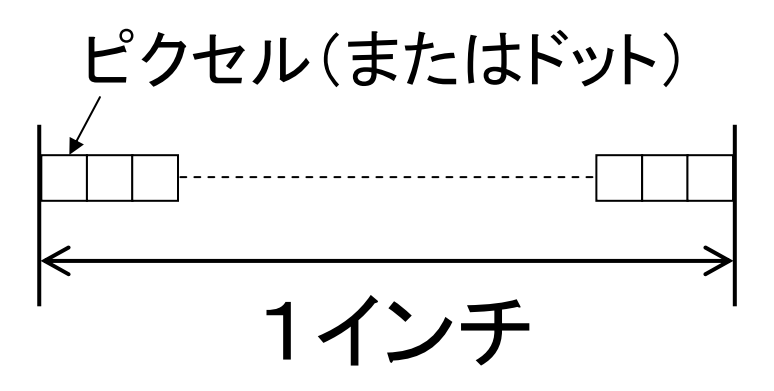

# コーデック(**CODEC**)

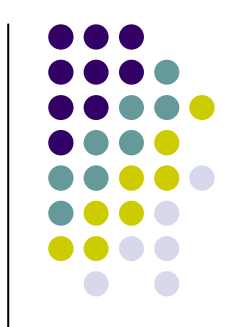

● コーデック (Codec) は, 符号化方式を使って データのエンコード(符号化)とデコード(復号)を 双方向にできる装置やソフトウェアなどのこと. また、そのためのアルゴリズムを指す用語として も使われている. (ウィキペディア,「コーデック」 より引用)

# プレゼン用素材について

#### 画像の種類(1)

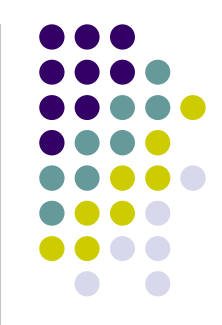

BMP (Bit MaP; ビットマップ ): 無圧縮,フルカラー(1677万色)

- **GIF** (Graphics Interchange Format; ジフ ): 可逆圧縮,256色,アニメーション可,透明色可
- **JPEG** (Joint Photographic Experts Group; ジェイペグ ): 非可逆圧縮, フルカラー (1677万色), 圧縮率高, 透明色不可

PNG (Portable Network Graphics; ピング ): 可逆圧縮,フルカラー (281兆色),アニメーション不可, 透明色可(透明度の指定可),GIFより圧縮率高

#### 画像の種類(2)

TIFF (Tagged Image File Format; ティフ ): 無圧縮/可逆圧縮, フルカラー(1677万色) DICOM (Digital Imaging and Communication in Medicine; ダイコム ): CT, MRIなどで撮影した医用画像のフォーマット 画像以外の情報も含められる <u>PICT</u> (ピクト): Apple社のMac OSが標準でサポートしている 画像形式の一つ

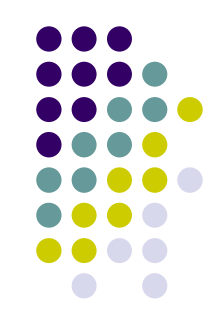

#### 解像度の種類

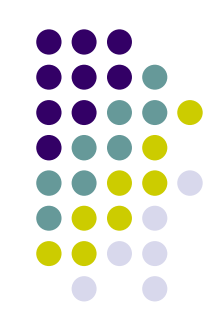

画像解像度 :ppi (pixcels per inch) モニタ解像度 :ppi (pixcels per inch) プリンタ解像度 :dpi (dots per inch)

※モニタに出力するだけなら,72ppi程度で十分 ※プリントアウト時にきれいに出力するためには, <sup>200</sup>~300ppi程度の画像解像度が必要.

解像度とファイルサイズ

 **BMP**(ビットマップ)形式の画像を例に **-**

解像度の目安 モニタ出力では,72ppi プリンタ出力では,300ppi

大きさ 1インチ四方の画像なら 72 ×72 <sup>×</sup>3 = 15,552 [byte] 300 × 300 × 3 = 270,000 [byte]

※フルカラー表示には, 1ピクセルあたり 3byteのデータが必要

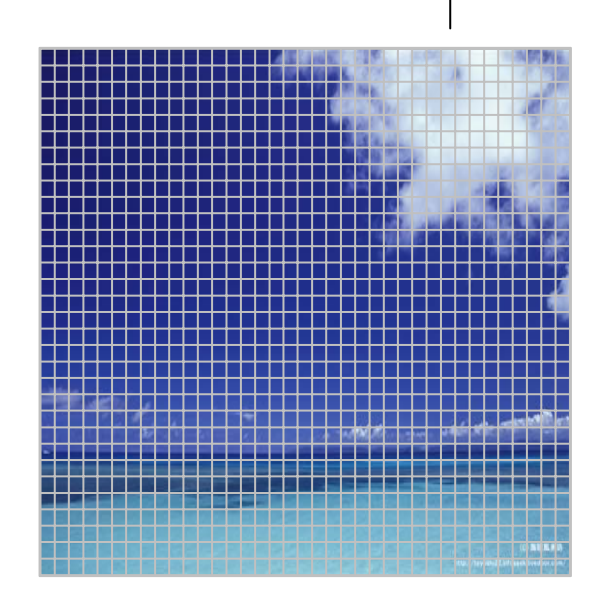

約17倍の差があり,用途 に応じて解像度を変えな いと非常に大きなファイル になってしまう!

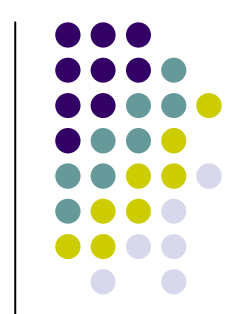

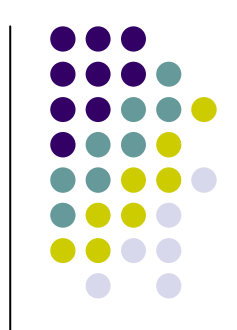

# 画像を使用する上での注意点

- 解像度 プレゼン用なら72ppi程度, 印刷用なら200~300ppi程度
- 画像の種類 色数に応じて画像の種類を使い分ける. イラスト(256色以下)ならGIF, 写真ならJPEG

#### 動画の種類

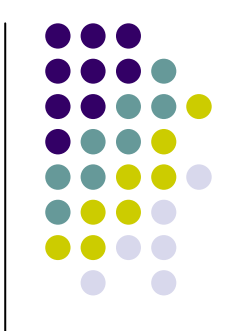

**AVI** (Audio Video Interleave):画像と音声を交互 に格納する. 任意のコーデックが使える.

- **WMV** (Windows Media Video):Microsoftが開発 したコーデック.Windows標準対応.
- MOV:QuickTimeで使用される動画像の形式. Macintoshでよく用いられる.
- RM:Real Playerで使用される動画像の形式

#### 国際標準の**CODEC**(**MPEG**)

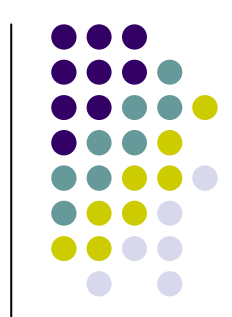

- **MPEG**:ISOのMPEG(Moving Picture Experts Group)が制定した 動画フォーマットの規格.規格は「映像」,「音声」,「映像と音声の多 重化」の3つから成り立っている.DVDやBSデジタル,CSデジタル放 送などでは, MPEG2形式が使われている.
- **MPEG1**:ISO/IEC11172によって国際的に定められたデジタルビデ オファイル形式の規格.VHSビデオ並みの画質でCD上にデータを収 録する. MPEG1はVideo CDなどで使用されている. 解像度は,352×240ピクセル.
- z **MPEG2**:ISO/IEC1318によって定められたMPEG1の上位に位置す るCODEC(圧縮/伸張方式). 圧縮にも再生にもMPEG1と比較して 高いスペックを要求する.MPEG2はDVDなどで使用されている. 解像度は,720×480ピクセル

# 動画を使用する上での注意点

- ●AVIで使用できるコーデックは任意のため、自分の コンピュータで再生できても,他人のコンピュータで 再生できるとは限らない.
- <sup>z</sup>Windowsであれば,プレゼン用の動画は,WMVにし ておくとよい(ファイル容量も格段に圧縮される).
- <sup>z</sup>WindowsXP以降なら標準でインストールされている 「Windows ムービー メーカー」を使ってAVIから WMVに変換できる.

# パワーポイントの小技

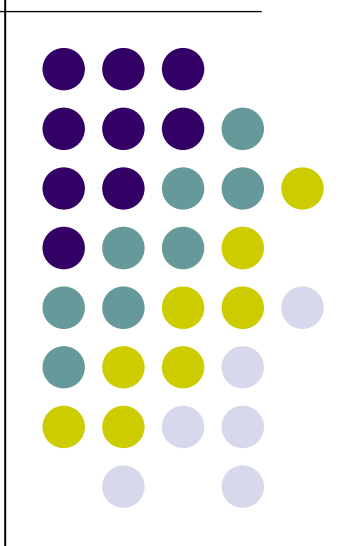

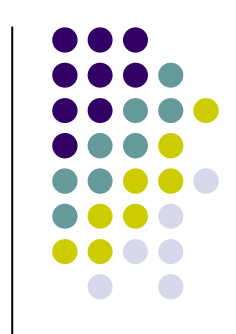

# ファイルサイズを小さくする方法

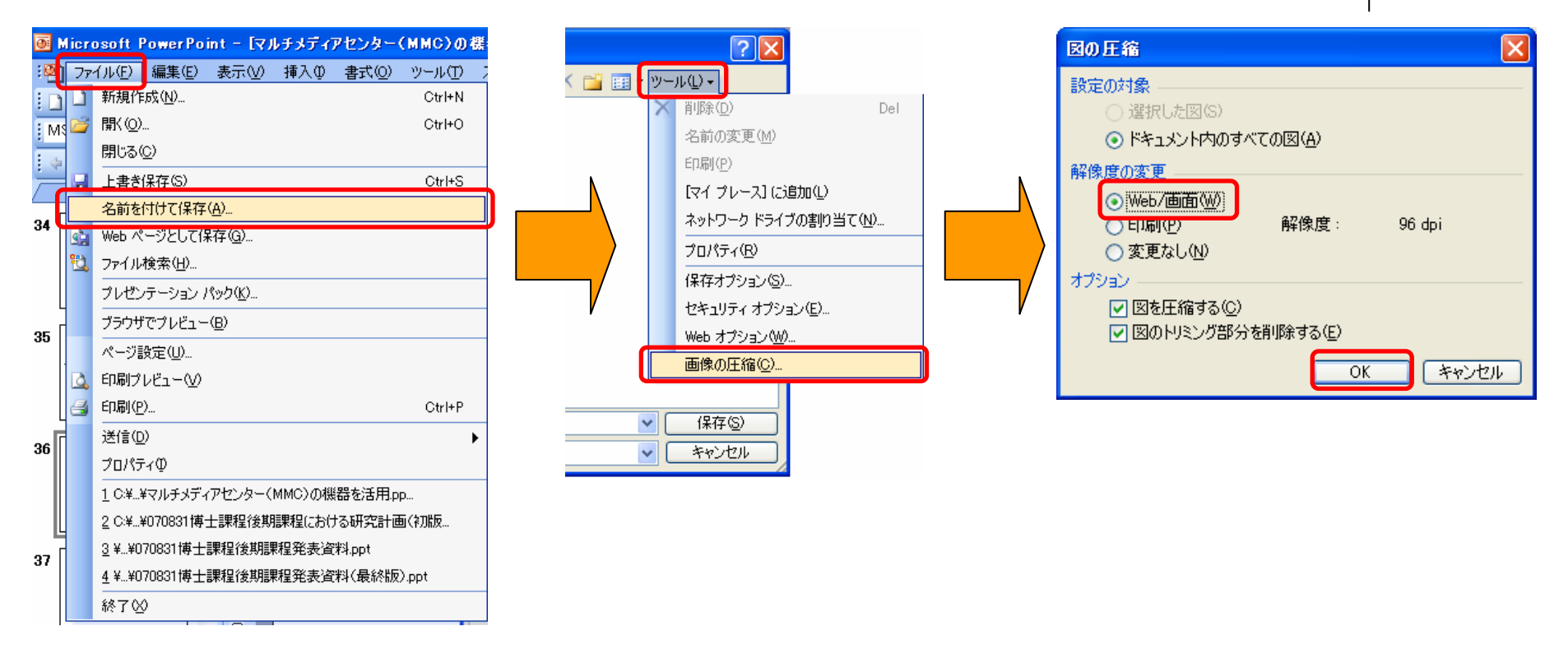

#### ファイル→名前を付けて保存→ツール→画像の圧縮→「Web/ 画面」にチェック→OK

# 他のコンピュータでも 文字化けしないようにする方法

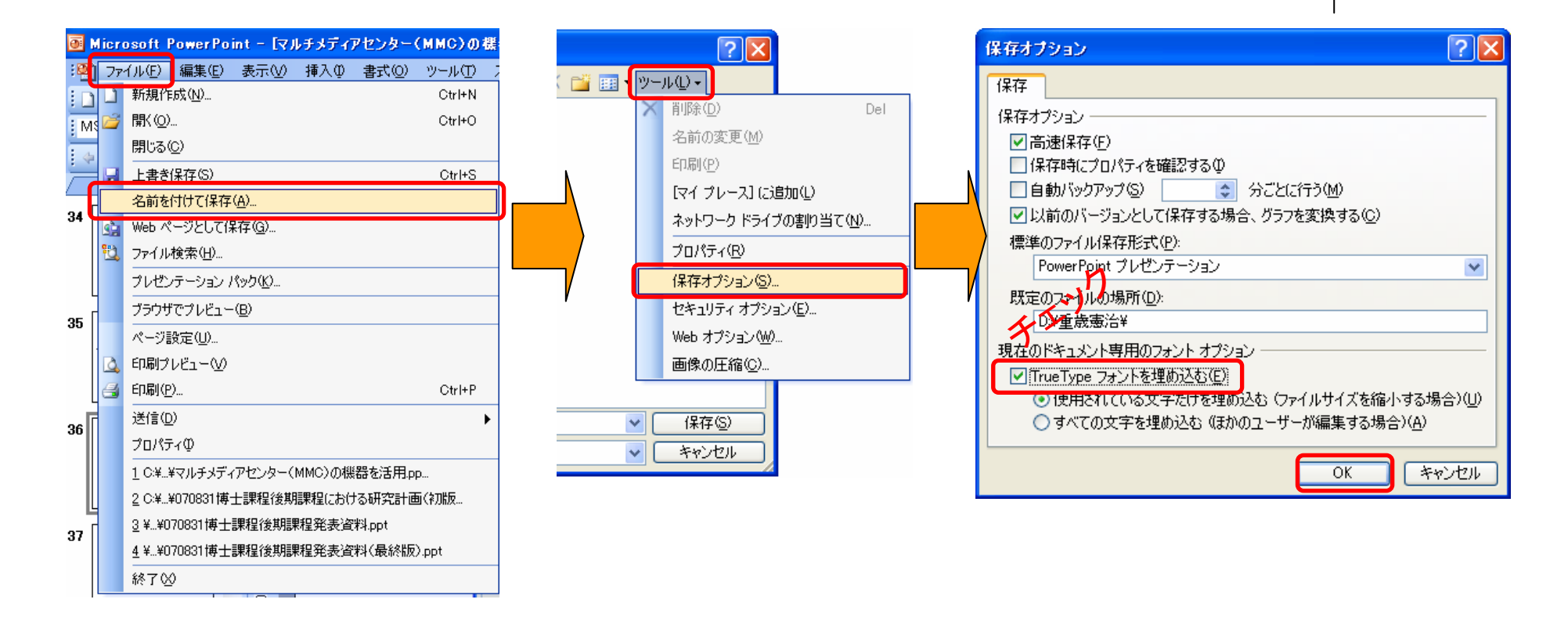

ファイル→名前を付けて保存→ツール→保存オプション→ 「TrueTypeフォントを埋め込む」にチェック→OK

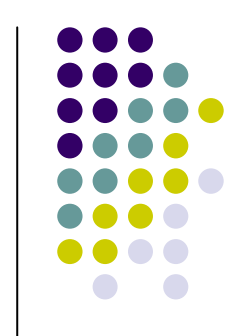

# ファイルにパスワードをかける

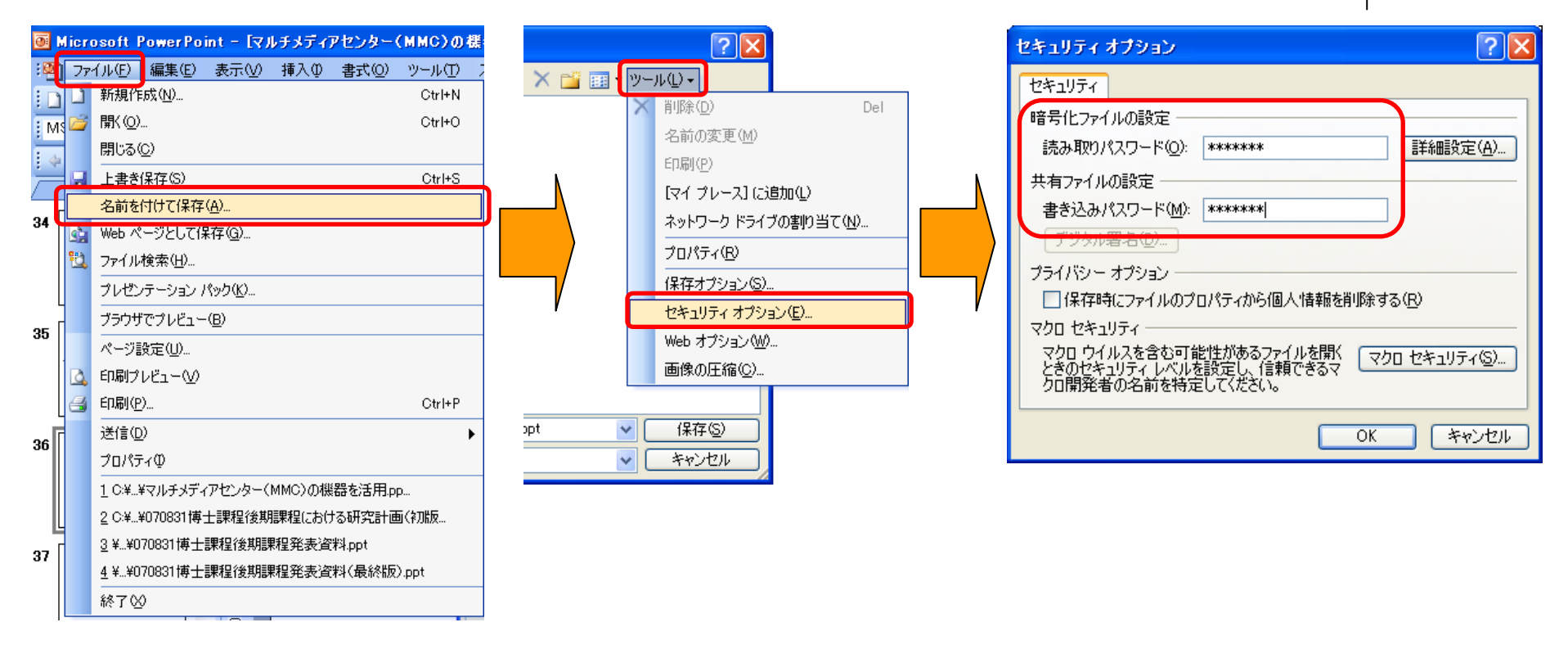

#### ファイル→名前を付けて保存→ツール→セキュリティオプション →パスワードの入力

# 知っておきたい規格

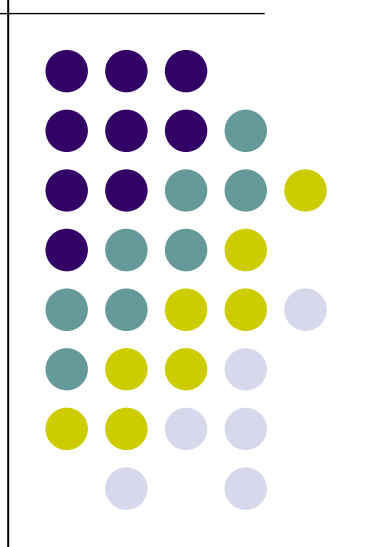

# モニター外部出力コネクタの規格

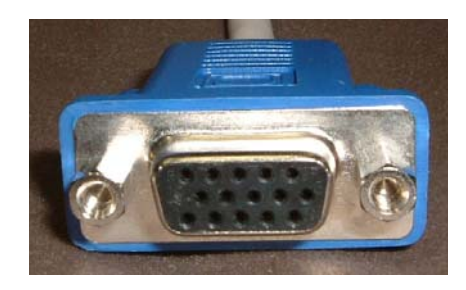

アナログRGBコネクタ (ミニD-Sub15ピン)

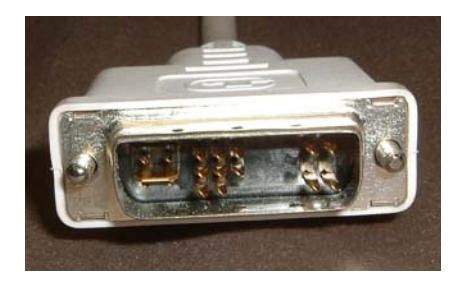

#### DVI (Digital Visual Interface)コネクタ

#### アナログRGB ⇔DVI変換コネクタ

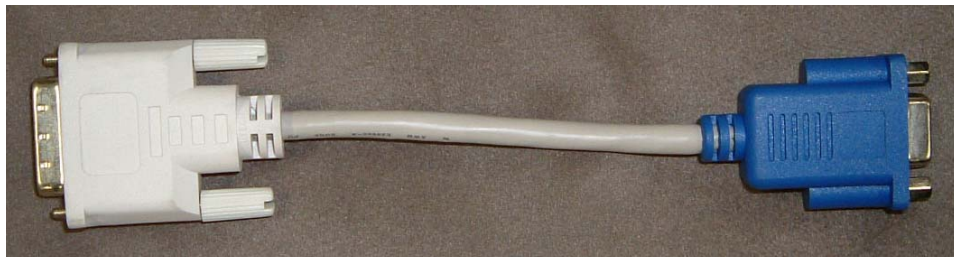

# プロジェクタに「ミニ**D-Sub15**ピン」 のケーブルで接続する場合

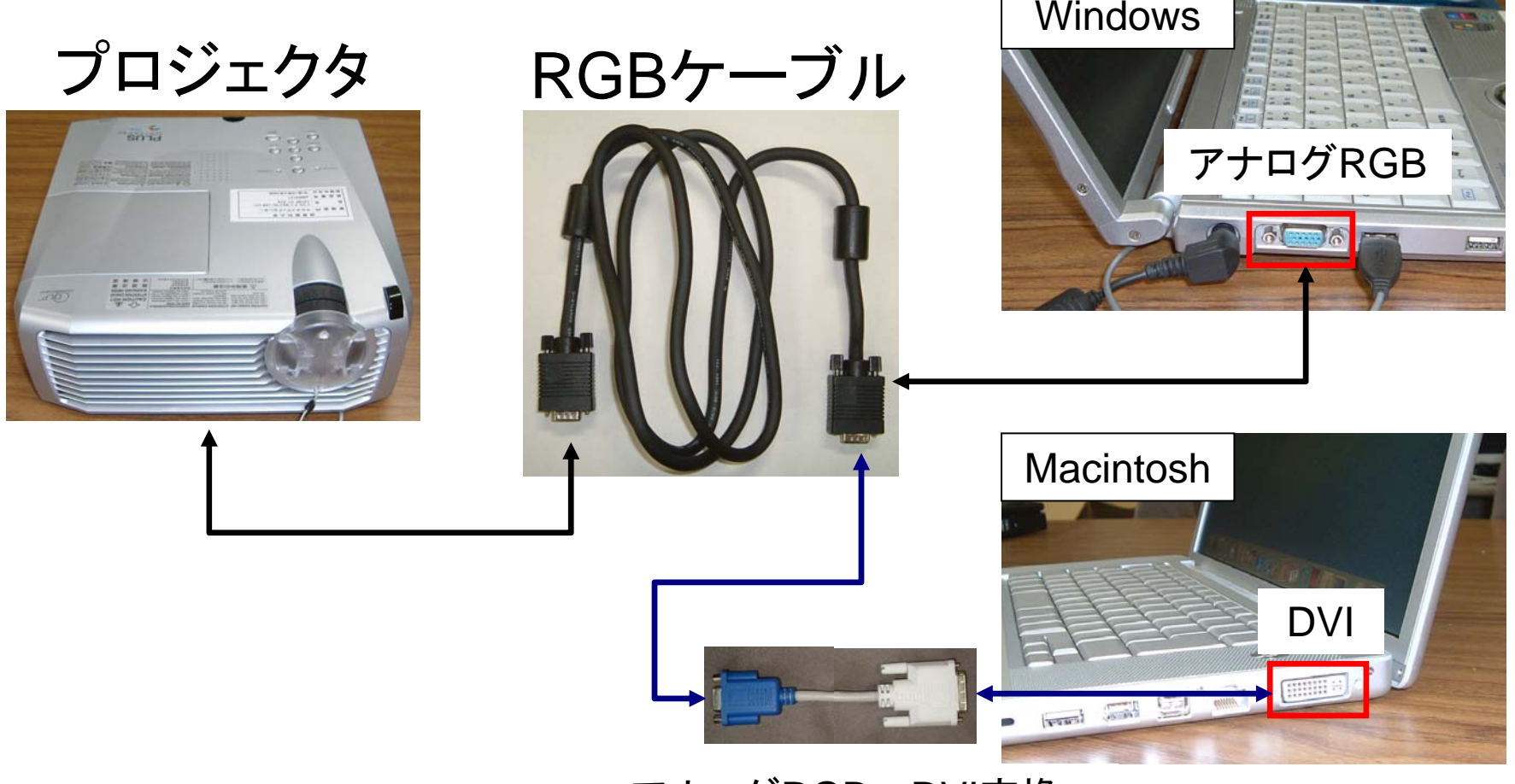

アナログRGB <sup>⇔</sup>DVI変換

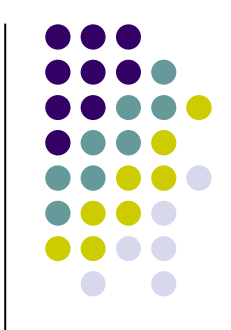

#### モニタ解像度

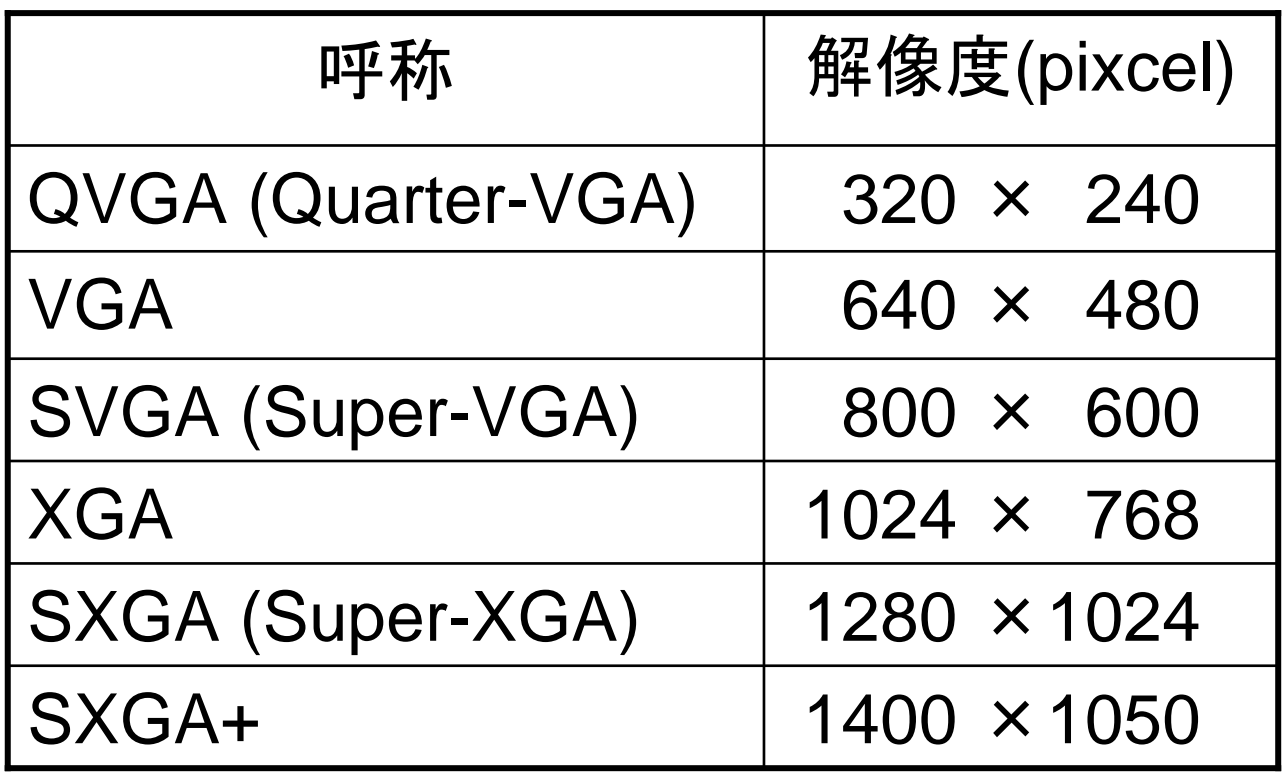

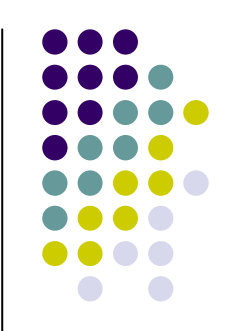

# 用紙サイズ(**A**サイズ,**B**サイズ)

ペーパーサイズ(定型一覧)

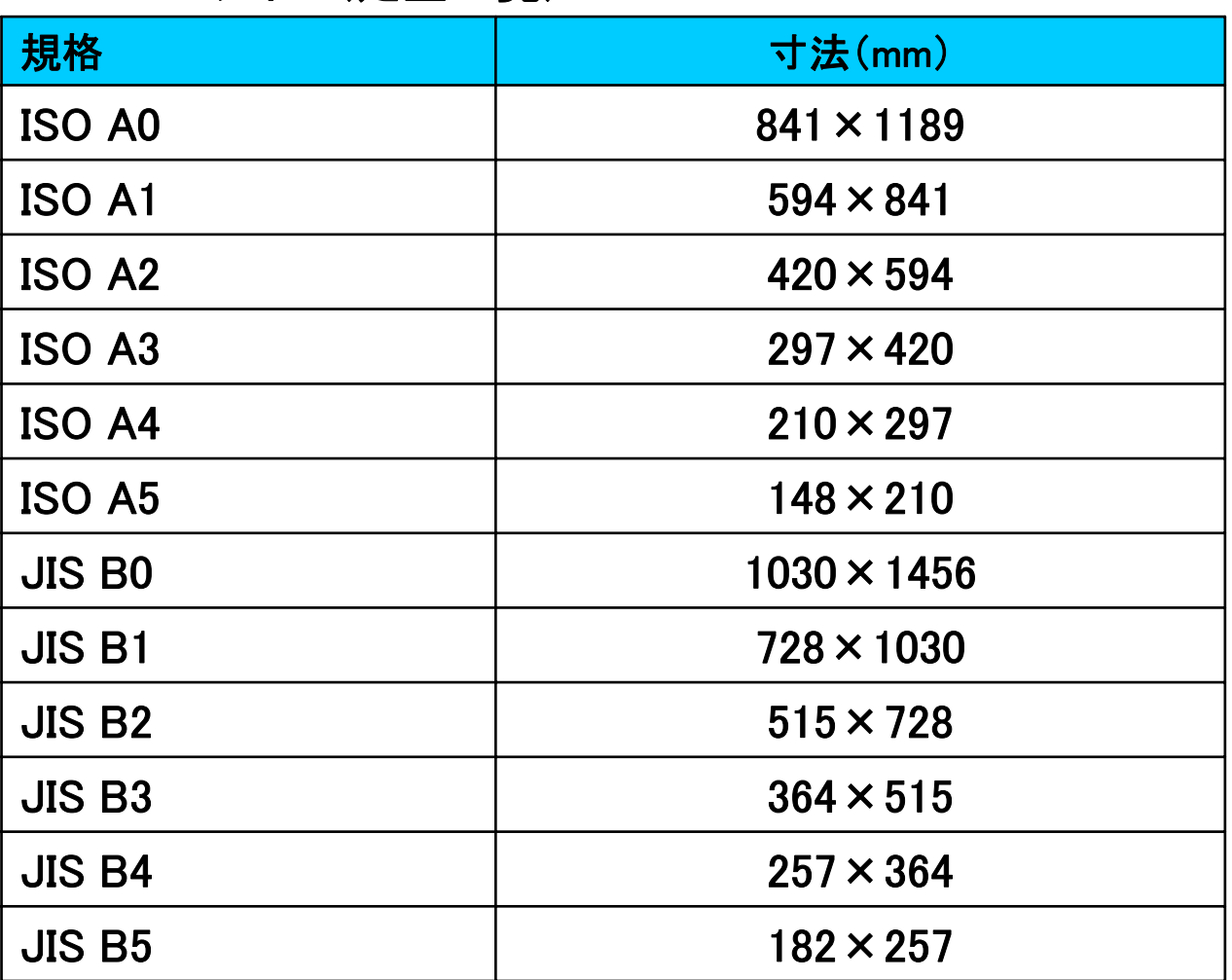

36